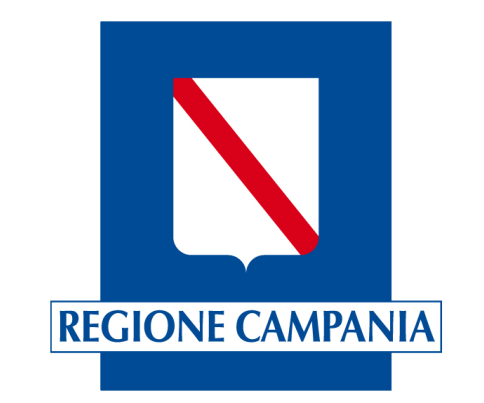

# **SERVIZI DIGITALI**

## **SOSTEGNO ALLE DONNE VITTIME DI VIOLENZA E AI LORO FIGLI**

**GUIDA ALLA COMPILAZIONE DELLA DOMANDA TELEMATICA**

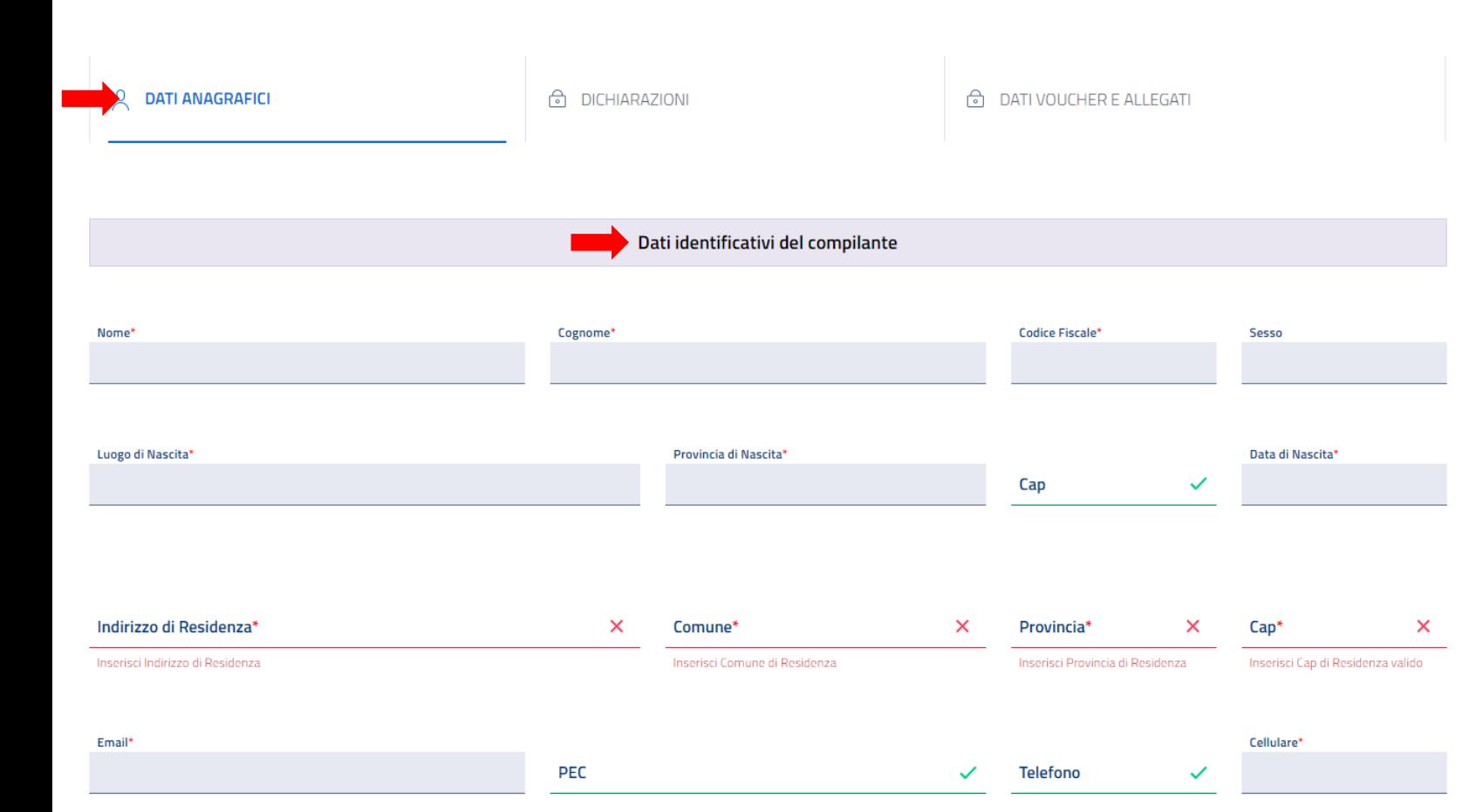

#### **Prima parte:** '**'DATI ANAGRAFICI**''

**La prima parte** della compilazione della domanda riguarda i '**'DATI ANAGRAFICI**'' che vanno inseriti nella scheda denominata «**Dati identificativi del compilante**».

Nei campi con il fondo colorato ( ) saranno già visibili i dati collegati all'identità digitale (SPID/CIE/CNS) utilizzata per accedere e non sarà perciò necessario compilarli.

I campi con l'asterisco rosso (\*) sono obbligatori e non è possibile proseguire se prima non vengono compilati.

Dopo avere inserito i dati in tutti i campi con

l'asterisco rosso (\*) è necessario selezionare<br>il teste "Auguti" ser recessarire il tasto ''Avanti'' per proseguire.

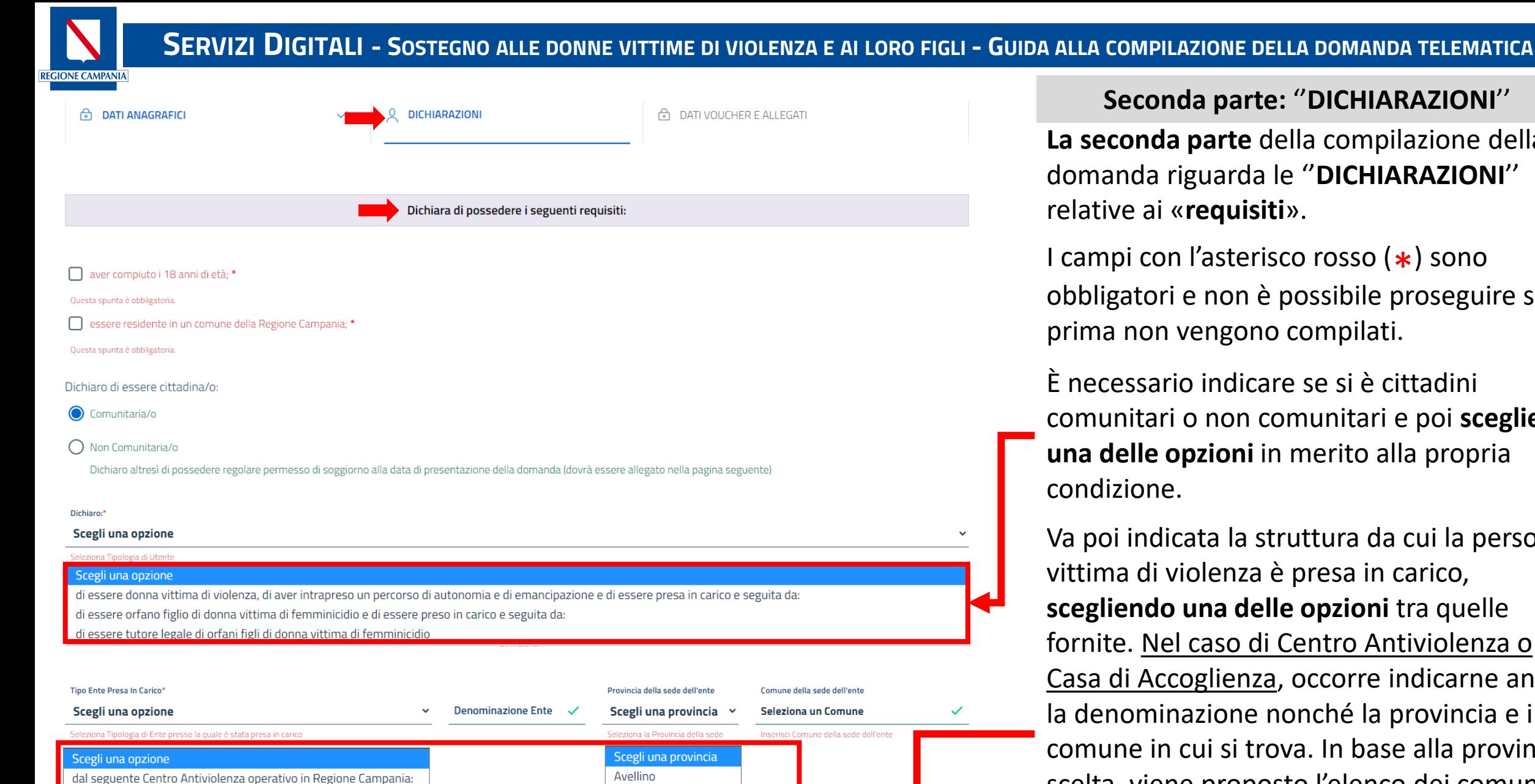

Benevento

Caserta Napoli Salerno

dalla seguente Casa di Accoglienza operativa in Regione Campania:

dai Servizi Sociali del Comune di:

#### **Seconda parte:** ''**DICHIARAZIONI**''

**La seconda parte** della compilazione della domanda riguarda le ''**DICHIARAZIONI**'' relative ai «**requisiti**».

I campi con l'asterisco rosso (\*) sono<br>okkligatori e non à nossibile nuosenui obbligatori e non è possibile proseguire se prima non vengono compilati.

È necessario indicare se si è cittadini comunitari o non comunitari e poi **scegliere una delle opzioni** in merito alla propria

Va poi indicata la struttura da cui la persona vittima di violenza è presa in carico, **scegliendo una delle opzioni** tra quelle fornite. Nel caso di Centro Antiviolenza o Casa di Accoglienza, occorre indicarne anche la denominazione nonché la provincia e il comune in cui si trova. In base alla provincia scelta, viene proposto l'elenco dei comuni che ne fanno parte da cui selezionare quello specifico di riferimento.

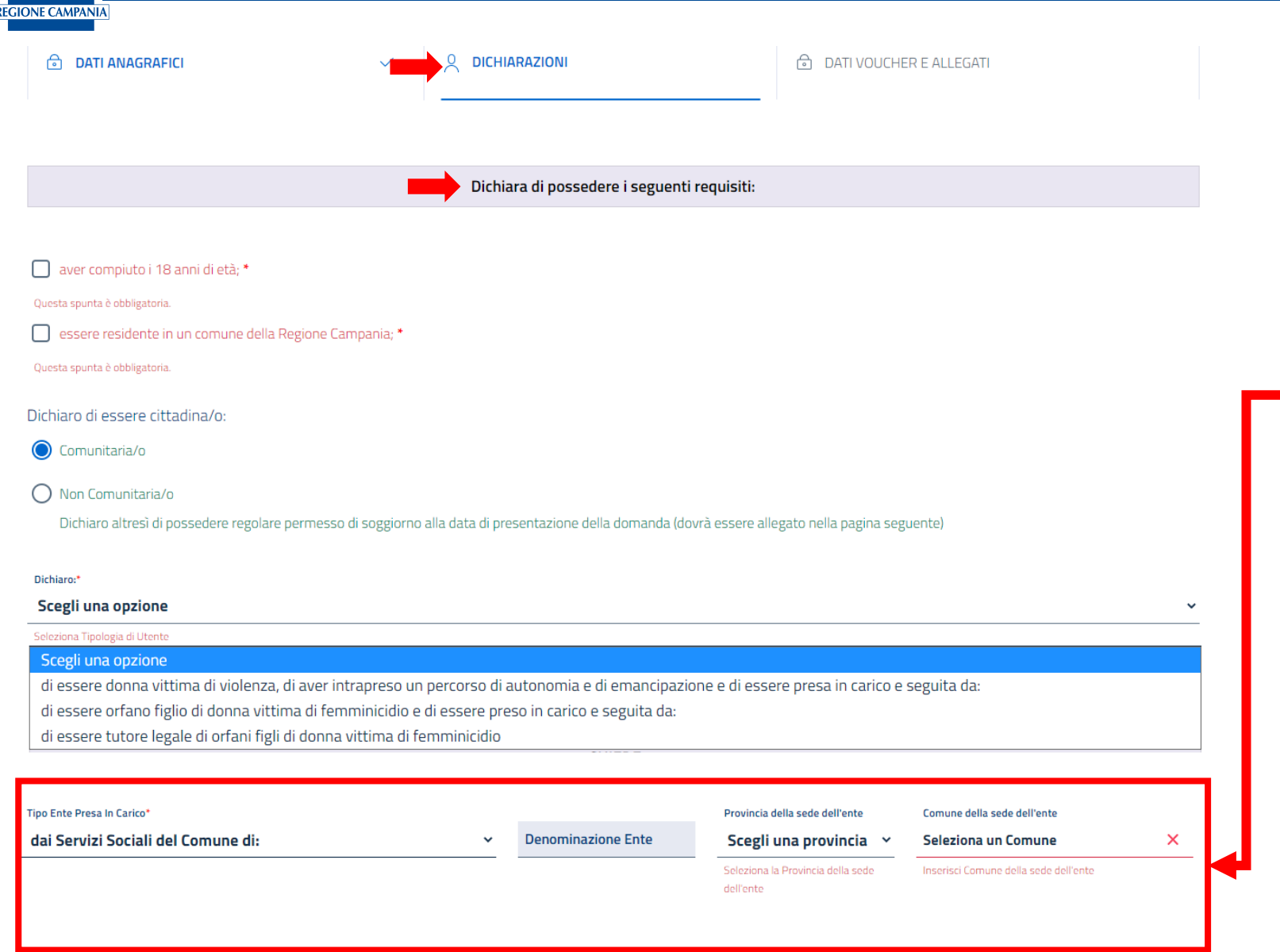

Sempre in riferimento alla struttura da cui la persona vittima di violenza è presa in carico, **se si seleziona '**Servizi Sociali del Comune di', il campo «Denominazione Ente» non deve essere compilato e si deve indicare solo la provincia e il comune. In base alla provincia scelta, viene proposto l'elenco dei comuni che ne fanno parte da cui selezionare quello specifico di riferimento.

**Seconda parte:** ''**DICHIARAZIONI**''

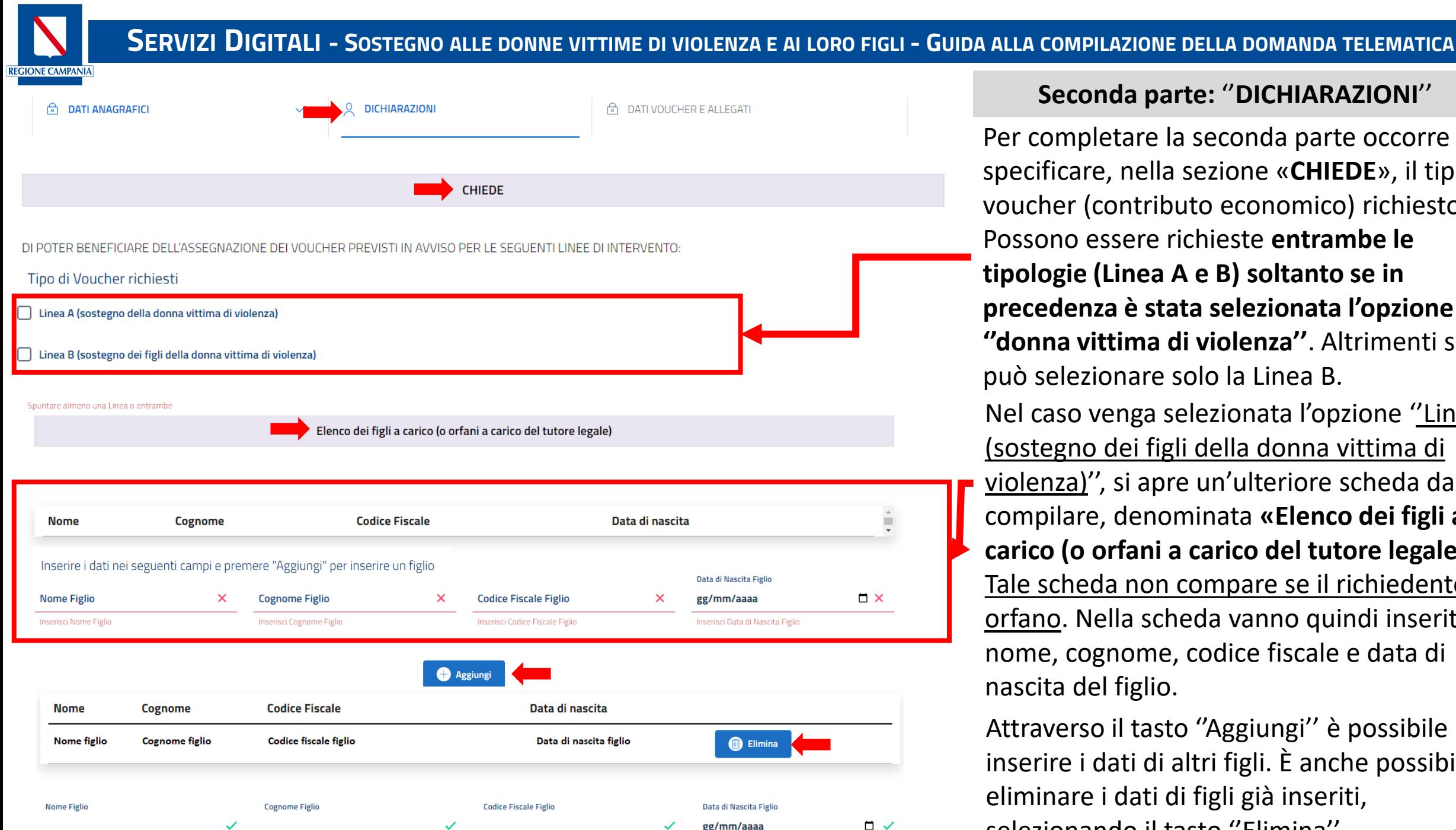

#### **Seconda parte:** ''**DICHIARAZIONI**''

Per completare la seconda parte occorre specificare, nella sezione «**CHIEDE**», il tipo di voucher (contributo economico) richiesto. Possono essere richieste **entrambe le tipologie (Linea A e B) soltanto se in precedenza è stata selezionata l'opzione ''donna vittima di violenza''**. Altrimenti si può selezionare solo la Linea B.

Nel caso venga selezionata l'opzione ''Linea B (sostegno dei figli della donna vittima di violenza)'', si apre un'ulteriore scheda da compilare, denominata **«Elenco dei figli a carico (o orfani a carico del tutore legale)»**. Tale scheda non compare se il richiedente è orfano. Nella scheda vanno quindi inseriti nome, cognome, codice fiscale e data di nascita del figlio.

Attraverso il tasto ''Aggiungi'' è possibile inserire i dati di altri figli. È anche possibile eliminare i dati di figli già inseriti, selezionando il tasto "Elimina". **Pag. 4 Pag. 4** 

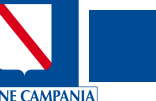

Avanti

**b** DATI ANAGRAFICI

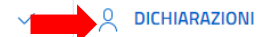

6 DATI VOUCHER E ALLEGATI

#### **Seconda parte:** ''**DICHIARAZIONI**''

Dichiara inoltre:

Di non avere beneficiato di altri sostegni erogati dalla Regione aventi medesimi oggetto e finalità e riferiti allo stesso periodo di spesa indicato per ciascuna misura di cui al presente Avviso. \* Questa spunta è obbligatoria.

Di essere consapevole che, ai sensi dell'art. 13 e 14 del Regolamento (UE) 2016/679, i dati contenuti nella presente domanda per erogazione voucher sono trasmessi alla Regione Campania esclusivamente per le finalità di cui all' "Avviso Pubblico Multintervento - Misure di assistenza e sostegno alle donne vittime di violenza ed ai loro figli. DPCM 16.11.2021. Legge Regionale 34/2017 annualità 2022" e per la concessione dei benefici richiesti. \*

Questa spunta è obbligatoria.

Di essere a conoscenza che il conferimento dei dati relativi al telefono e alla posta elettronica nel presente modello è obbligatorio per ottenere la prestazione e per consentire alla Regione Campania di porre in essere gli adempimenti ad essa connessi e che la mancata fornitura dei dati richiesti può comportare impossibilità o ritardi nella definizione dei procedimenti. \* Questa spunta è obbligatoria

Occorre poi selezionare le ulteriori dichiarazioni contenute nella parte «Dichiara inoltre», ricordando che tutti i campi con

l'asterisco rosso (\*) sono obbligatori e non è possibile proseguire se prima non vengono compilati.

Dopo avere inserito i dati in tutti i campi con l'asterisco rosso (\*) è necessario selezionare<br>il teste "Aventi" nes nuessarine il tasto "Avanti" per proseguire.

**Indietro** 

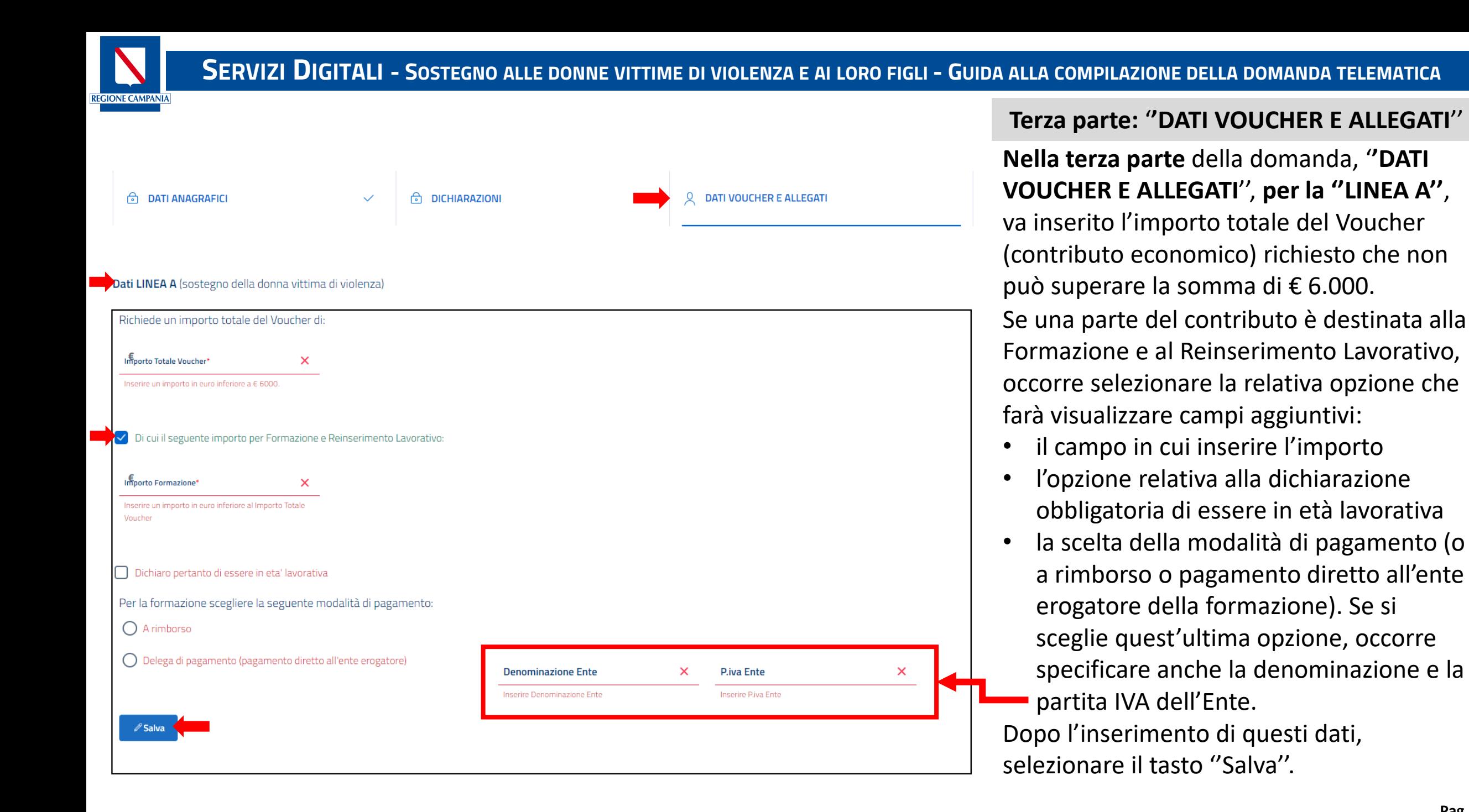

![](_page_7_Figure_1.jpeg)

### **Terza parte:** '**'DATI VOUCHER E ALLEGATI**''

Nel caso ci si qualifichi come donna vittima di violenza o tutore legale di figli di donna vittima di violenza e venga selezionata l'opzione ''**Linea B (sostegno dei figli della donna vittima di violenza)**'', si apre un'ulteriore scheda, **''LINEA B''**, in cui va inserito l'importo totale del Voucher (contributo economico) richiesto per il figlio/orfano che non può superare la somma di € 2.500.

Se una parte del contributo è destinata alla Formazione e al Reinserimento Lavorativo, occorre selezionare la relativa opzione che renderà visibili i campi in cui inserire l'importo per la formazione e la scelta della modalità di pagamento: a rimborso o pagamento diretto all'ente erogatore della formazione. In quest'ultimo caso vanno specificate anche denominazione e partita IVA dell'ente. Dopo l'inserimento di questi dati, selezionare il tasto ''Salva''.

## SERVIZI DIGITALI - SOSTEGNO ALLE DONNE VITTIME DI VIOLENZA E AI LORO FIGLI - GUIDA ALLA COMPILAZIONE DELLA DOMANDA TELEMATICA

![](_page_8_Picture_161.jpeg)

Si dichiara di aver preso visione di tutto quanto indicato nella presente domanda, di essere consapevole che l'autenticazione tramite sistema di identificazione SPID/CIE/CNS per accesso alla piattaforma per la partecipazione ad "Avviso pubblico Multintervento - Misure di assistenza e sostegno alle donne vittime di violenza ed ai loro figli nonché agli orfani di vittime di femminicidio" equivale a sottoscrizione e accettazione integrale degli obblighi previsti dal predetto Avviso.

#### Confermo di aver preso visione \*

Devi confermare la prèsa visione.

#### ONSENSO AL TRATTAMENTO DEI DATI PERSONALI

Presa visione dell'informativa sul trattamento dei dati personali, con la sottoscrizione del presente modulo di trasmissione dell'istanza, ai sensi e per gli effetti degli articoli 13 e seguenti del Regolamento Generale sulla Protezione dei Dati (RGPD-UE 2016/679),

Acconsento al trattamento dei dati personali. \*

Devi confermare il consenso al trattamento dei dati personali.

![](_page_8_Picture_9.jpeg)

#### **Terza parte:** '**'DATI VOUCHER E ALLEGATI**''

Per completare è necessario inserire l'IBAN che per controllo va inserito due volte. Inoltre, occorre allegare un documento che attesta la presa in carico della persona vittima di violenza da parte della struttura indicata in precedenza. In caso di utenti non comunitarie o di orfani/tutori, è necessario inserire altri due allegati: la dichiarazione di orfano/tutore e il permesso di soggiorno. Gli ultimi due passaggi obbligatori riguardano la conferma della presa visione nella sezione **«Firma della domanda e dell'atto di impegno»** ed il consenso al trattamento dei dati personali nella sezione **«Consenso al trattamento dei dati personali»**.

#### **Per trasmettere la domanda in via definitiva è necessario selezionare il tasto**

**''Invia''**. Finché non si invia è sempre possibile selezionare il tasto ''Indietro'' per modificare i dati inseriti.